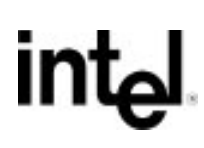

# *Product Release Notes*

# *MON960 Debug Monitor Release 3.2*

These product release notes are divided into the following sections:

- Product Checklist
- Product Enhancements and New Features
- Finding Updates to the Release Notes
- IQ80960RD Evaluation Board Support
- Notes on IQ80960RP Evaluation Board Support
- MON960 PCI Communication
- HDIL Win32† Serial/Parallel Support
- Compatibility Notes
- Changes In Operation
- Known Problems
- End of Support

Copyright 1997, Intel Corporation, All Rights Reserved

Document Number 675037-001 Page 1 of 12

<sup>†</sup> In this document Win32 refers to both Windows\*95 and Windows NT\*

## **Product Checklist**

#### **Item Description**

- 1. *MON960 Debug Monitor User's Guide*
- 2. *i960*® *Processor Tools License Guide*
- 3. Product Release Notes: *MON960 Debug Monitor Release 3.1*
- 4. Tape, CD-ROM, or diskettes containing the executables and source code for MON960, HDIL, HDILCOMM, and MONDB.

## **Product Enhancements and New Features**

- The Cyclone IO80960RD evaluation board is supported by this release of MON960.
- The Cyclone IQ80960RP evaluation board is supported by MON960 release 3.1 and later.
- MON960 R3.1 and later supports PCI communication for the following hosts and hardware:

any Win32 host PC with a PCI bus, and a PCI-compliant BIOS, *and*

any MON960-based target that includes a supported PCI interface.

Intel's Cyclone baseboards meet these requirements, using PLX's PCI9060 PCI bus master interface chip or the Intel i960 RP processor. Note that the Cyclone baseboard requires a PC host that has sufficient physical space to accept a full-sized PCI card. For more information, see the "MON960 PCI Communication" section in these release notes.

- MONDB now supports modification of memory-mapped registers, using the  $mm$  debug command and modification/display of PCI registers. The ph command dumps the PCI registers (ATU registers on the i960 RP processor) from the host side while the pp (PLX9060) or (RP) commands dump the PCI registers from the target board side. A set of new commands to dump the CPU tables is also available. See Appendix B of the *MON960 Debug Monitor User's Guide.*
- MONDB and GDB960 now run under both Windows 95 and Windows NT. Install the device drivers for PCI as described in the "Changes in Operation" section in these release notes.

Page 2 of 12 Document Number 675037-001

• MONDB now allows a remote workstation to access a host system's evaluation board via TCP/IP network connection. The same MONDB executable functions as both the client and the server based upon the command line options used. For details, see Appendix B of the *MON960 Debug Monitor User's Guide.* Note that this is beta-quality support. Please see the note in the "Known Problems" section in these release notes.

# **Finding Updates to the Release Notes**

Updates to this document can be found on Intel's World-Wide Web site at:

http://developer.intel.com/design/i960/devtools/relnotes/

Use an HTML browser such as Microsoft\* Internet Explorer\* or Netscape\* Navigator\* to view the documents in this area.

## **IQ80960RD Evaluation Board Support**

This section describes support for the IQ80960RD PCI evaluation boards.

#### **Power-on Self-tests**

The self-test (POST) for the Cyclone board is called from the user interface command po.

#### **Cyclone Board DIP Switches**

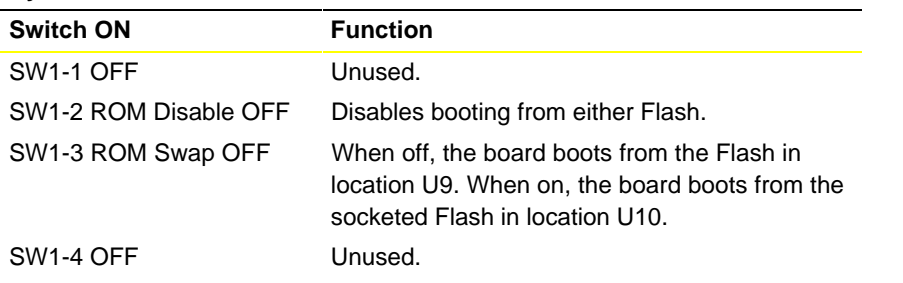

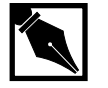

**NOTE.** *On the IQ80960RD board, the orientation of SW1 is rotated 180 degrees from that of the IQ80960RP board. Switches are ON when set to the left and OFF when set to the right.*

Document Number 675307-001 Page 3 of 12

#### **Cyclone Board LEDs**

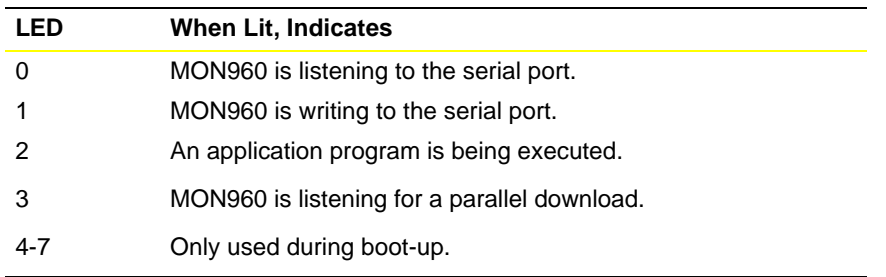

Note that LED 0 is the one closest to the serial connector. During boot-up, the Cyclone IQ80960RP baseboard LEDs (eight small red LEDs) indicate the following conditions:

- LED 0-2 on when memory tests are complete
- LED 3 on when core initialization is complete
- LED 4 on when Flash initialization is complete
- LED 5 on when ATU and MU initialization is complete
- LED 6 on when bridge initialization is complete
- LED 7 on when the UART test has passed
- all LEDs off when tests are complete

Thereafter, the LEDs indicate the conditions described in Table A-4 of the *MON960 Debug Monitor User's Guide*.

#### **Downloading MON960 to the IQ80960RD Evaluation Platform**

- 1. Identify the Flash on the Cyclone baseboard. U10 contains a socketed Flash device and U9 contains a board-mounted Flash device. You cannot program a Flash device placed in socket U10. The Flash located at U9 is provided for this purpose.
- 2. Power up or reset the host to reset the Cyclone baseboard.
- 3. Write the Flash.

To write the Flash, use the mondb. exe utility located in the intel960\bin\ directory. If you are going to use the pre-built MON960 files, they are located in the intel960\roms directory. For example, if you used the default installation directory and are using the pre-built MON960 files for the 80960RD, enter:

Page 4 of 12 Document Number 669875-001

mondb -ser com1 -ef -ne c:\intel960\roms\cyrd.fls

The options in this command are:

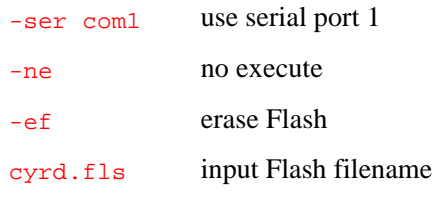

Note also that if you built a version of MON960 from the source code as described previously, the cyrd.fls file will be located in the c:\intel960\src\mon960\common\ directory. To build a cyrd.fls file, you must

use the moncyrd.ld linker directive file, which contains the correct Flash device address settings.

4. Set board to boot from U9 socket.

Locate the four-position DIP switch labeled SW1. Set SW1.3 ROMSWAP to the *ON* position. This exchanges the addresses of the U9 and U10 ROMs. When the switch is *OFF* the processor boots from the U9 ROM; when the switch is *ON* the processor boots from the U10 ROM.

5. Reset the baseboard.

Reset the baseboard by rebooting the host PC. There is no reset switch on the IQ80960RP/RD evaluation boards.

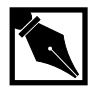

**NOTE.** *There are two different Flash devices on the IQ80960RD board; a N28F020 Flash device at location U10, and a PA28F008SA Flash device at location U9.*

Document Number 675307-001 Page 5 of 12

## **Notes on IQ80960RD Evaluation Board Support**

- MON960 R3.2 includes support for the Cyclone IQ80960RD baseboard. Look for the Hex file cyrd.hex or the Flash monitor cyrd.fls in the ROMS directory.
- The Cyclone IQ80960RD memory map is 0xa0000000 for DRAM, 0xfec00000 for baseboard Flash in socket U9 and  $0 \times$  fee00000 for baseboard Flash in socket U10. The romswap switch ON selects U10 Flash for booting or romswap switch OFF selects U9 Flash for booting. Led 1 is the right led on the 8 led block.

## **Notes on IQ80960RP Evaluation Board Support**

- MON960 R3.1 and later includes support for the Cyclone IQ80960RP baseboard. Look for the Hex file cyrp.hex or the Flash monitor cyrp.fls in the ROMS directory.
- The  $cyt^*$ ,  $*$  files (in the  $src/m \geq 60$ /common directory) contain the Cyclone PCI80960DP evaluation board test code. The  $cyr_*^*$ . files (in the src\mon960\common directory) contain the Cyclone IQ80960RP evaluation board test code.
- The Cyclone IQ80960RP memory map is  $0 \times a0000000$  for DRAM,  $0 \times f \in f80000$  for baseboard Flash in socket U3 and 0xfefc0000 for baseboard Flash in socket U4. The romswap switch OFF selects U4 Flash for booting or romswap switch ON selects U3 Flash for booting. Led 1 is the right led on the 8 led block.

## **MON960 PCI Communication**

MON960 supports PCI communication on the Cyclone IQ80960RP/RD or PCI80960DP evaluation boards. You can connect using either PCI or serial communications on either board, or alternate between the two. You can interrupt a running target via serial and PCI communication paths. For information on PCI communication semantics and mechanics, refer to the *MON960 Debug Monitor User's Guide*, Appendix B.

Page 6 of 12 Document Number 669875-001

### **IQ80960RP Interface**

MON960 requires the following resources of the IQ80960RP interface:

- Exclusive use of the IQ80960RP ATU input message register 1, which is used to transfer 32-bit data
- Exclusive use of the IQ80960RP ATU Output Message register 1, which provides status bits to implement a state machine for transferring data
- ATU Inbound Doorbell register bit 31, which is used to interrupt the target
- ATU Inbound Doorbell register bit 30, which is reserved
- ATU Outbound Doorbell register bits 30 and 31, which are reserved

## **Compatibility Notes**

- MON960 R3.1 and later PCI download protocol is not backward-compatible with MON960 version 2.2.4 beta.
- MON960 R3.1 and later supports PCI communication using MONDB*.* The version of MONDB included in R3.1 is incompatible with the PCI download feature included with MON960 R2.2*.* To use PCI download with the MONDB included in this release, you must upgrade to MON960 R3.0.1 or later.
- MON960 R3.2 is built and tested for use with CTOOLS R.5.1 tools. Because of this, building MON960 with previous versions of CTOOLS is not supported.

#### **Building MONDB in the WIN32 Environment**

To build MONDB in Windows 95 or Windows NT:

- 1. Change to the hdilcomm\common directory.
- 2. Type the command:

**nmake -fmakefile.w32**

- 3. Change to the hdil\common directory and repeat step 2.
- 4. Change to the mondb\common directory and repeat step 2.

Document Number 675307-001 Page 7 of 12

#### **Building MON960 in the WIN32 Environment**

There are four makefiles that can be used to make the MON960 executable in Windows 95 or Windows NT. They are as follows:

makefile.gc (gcc960/COFF format) makefile.ic (ic960/COFF format) makefile.ge (gcc960/ELF format) makefile.ie (ic960/ELF format)

To build MON960 in Windows 95 or Windows NT:

1. Rename any of the makefiles listed above to:

makefile

2. Type the command:

**nmake cyxx**

where  $xx$  represents the desired i960 architecture (e.g.,  $rp$ , jx, hx).

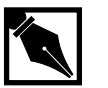

**NOTE.** *Make sure that you are using Microsoft nmake version 1.5 or later.*

## **Changes In Operation**

• Windows NT requires that the PCI driver  $(\text{pci\_wnt.sys})$  is installed before any PCI functions can operate. Windows 95 does not need its VXD driver  $(\text{pci}_w95.vxd)$  for operation, however, downloads run five times faster when the VXD driver is available. To install the Windows 95 VXD, copy pci\_w95.vxd to any directory in your path. To install the Windows NT device driver you need to run  $reg\_ntdd.$  exe from a command window and then reboot your system. Run this program with two parameters:

**reg\_ntdd CTOOLS-root-dir WinNT-dir**

Page 8 of 12 Document Number 669875-001

See set\_ntdd.bat for an example assuming pci\_wnt.sys in the "Intel tools" directory/bin". These files are usually found in the directory  $c:\int_0^1$  and  $\int_0^1$  If pci\_wnt.sys is in  $C:\int_0$  then to install the NT drive you type the following in a command window:

#### **reg\_ntdd c:\intel960 %SystemRoot%**

Note that reg\_ntdd looks for pci\_wnt.sys in the bin directory under the directory specified. After running reg\_ntdd you must shutdown and restart your Windows NT system. Now the driver is loaded after every Windows NT boot. You can verify this by looking in the Control Panel Devices icon. Look for PCI\_WNT in the device list and it should be started and automatic.

- MON960 R3.1 and later now requires six carriage returns (**<Enter>**) to connect in user interface mode. This change was made to resolve a problem caused by Windows NT writing data on the serial port during boot-up. This resulted in the monitor attempting to connect in user interface mode, and unsuccessful serial and PCI connections. Users of previous versions of MON960 should disconnect the serial line during boot-up.
- MONDB has been split into seven files. See Appendix B of the *MON960 Debug Monitor User's Guide* for details.
- MON960 now supports linking user programs to the monitor without changing the MON960 source code. See Chapter 7 of the *MON960 Debug Monitor User's Guide* for details.
- MONDB and GDB960 executables now run on either Window 95 or Windows NT systems.
- MON960 now supports the i960 Rx processor and the new Cyclone IO80960RP and IQ80960RD evaluation boards. Files rp.s, rp\_break.c, rp\_step.c, rp\_cpu.c and rp\_ibr.c support the i960 Rx processor. Files cyrp.asm, cyrp\_hw.c, cyrp.hw\_c, cyr\_eep.c, moncyrp.ld, pci\_bios.h, pci\_devs.h and pci\_serv.c support the new Cyclone IQ80960RP/RD boards. Files rp\_80960.h and plx\_9060.h replace cyc9060.h.
- The HDIL interface now supports both Windows 95 and Windows NT. It automatically determines which system is running and loads the correct device driver. This allows a single version of a debugger (MONDB) to run on both systems.

Document Number 675307-001 Page 9 of 12

The HDIL interface includes the following changes to files:

DOS files dos\_pci.c, dos\_io.c, ser\_dos.asm, 8250.h, pcirmode.asm, pcirmode.inc, timer.c, invects.asm, makefile.msc, and maklib.msc are removed.

The PCI routines now support the PLX chip and the i960 Rx processor.

Plx\_pci.c becomes pci\_drvr.c. dos\_pci.c becomes win\_pci.c. cyc9060.h becomes rp80960.h and plx9060.h. Xltbaud.c is merged into unix\_io.c. Pci\_w95.asm is the source code for the Windows 95 VXD.

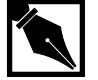

**NOTE.** To build pci\_w95.vxd, you must have Microsoft MASM installed and in your AUTOEXEC.BAT PATH statement. To build pci\_w95.vxd change to the hdilcomm\common directory and type: **nmake -fmakefile.w32 pci\_w95.vxd**

All makefiles use w32 instead of w95.

A separate device driver for Windows NT is in directory hdilcomm/winnt\_dd where file  $pci\_wnt.c$  is the source code for the device driver.

- The MON960 makefile now provides defaults for all parameters in the make make operation. The makefile has added the parameter OBJ\_FMT to select either COFF or ELF output.
- MONDB now supports erasing a single Flash chip when two or more are connected in the same region. The -pcil option now displays the first 64 bytes of PCI configuration space for each PCI device found.
- The example minimum MON960 monitor built by minimal.mak (see Chapter 5 of the *MON960 Debug Monitor User's Guide*) is now included in the standard MON960 makefile.
- INSTALL now adds an src directory before directories mon960, mondb, hdilcomm, and hdil. For example:

c:\intel960\src\mon960\common.

Page 10 of 12 Document Number 669875-001

# **Known Problems**

### **Manual Correction**

On page 3-11 of the MON960 Debug Monitor User's Guide, step 8 should read "SW 1.2" instead of "SW 1.3".

#### **i960 CF Processor Module Does Not Run At 40 MHz**

The Cyclone CF processor module cannot run reliably at 40 MHz on a Cyclone PCI baseboard; use the 33 MHz setting instead. 40 MHz operations are supported on a non-PCI Cyclone baseboard if a Squall module is not installed.

## **Windows NT Puts Data on the Serial Port During Boot-Up**

The data on the serial port causes the monitor to connect in user interface mode, resulting in unsuccessful serial and PCI connections. To resolve this problem, MON960 R3.1 and later now requires six carriage returns (<**Enter>**) to connect in user interface mode. Users of previous versions of MON960 should disconnect the serial line during boot-up.

## **Windows NT Beta2 nmake Fails When Deleting Non-Existent Files.**

Running nmake on only Windows NT Beta 2 4.0 for MON960, HDIL, or MONDB fails when trying to delete non-existing files. Use Windows NT version 3.51, Beta 4.0 or release 4.0, which work correctly.

### **TCP/IP Communication Timeouts**

The TCPCOMM driver included with this release is functional at a beta level. Communications timeouts may occur on some client/server combinations.

Document Number 675307-001 Page 11 of 12

# **End of Support**

MON960 does not support these features:

- The i960 Kx and Sx CPU-specific code will not be maintained on future releases of the monitor. However, the code will remain in the source base, to serve as an example for users who wish to have i960 Kx or Sx targets.
- DOS batch files for building MON960. Future releases will require Microsoft nmake.exe to make MON960.
- After release 3.1, MON960 will no longer support the ApLink hardware/software probe.

\* Other brands and names are the property of their respective owners.

Page 12 of 12 Document Number 669875-001